# **Titanium Series How to reinitialize my ARCHOS 50 Titanium 4G ?**

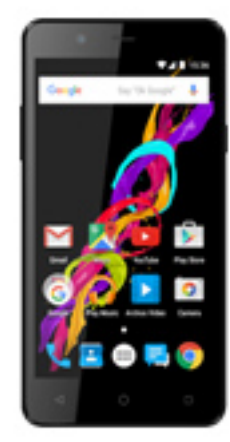

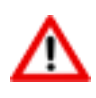

**This process is recommended for your device if : it is frozen, it doesn't turn on or you are experiencing a software issue. It will allow you to perform a low level format on your device. Thus all the data will be deleted, you won't be able to retrieve them. We strongly recommend to back them up first. Keep in mind that your device's battery must be charged enough to perform this operation.**

**Since Android™ 5.0, your device is linked to your Google™ account. If you reset your device from the recovery menu (method 2), you will have to set the same Google™ account you filled in the last wizard. If you reset your device in order to resell it, please use the method 1.**

## 1. **If you can have access to the Android™ interface**

- a. Select the Settings app then select Backup & reset (Factory data reset) > Factory data reset.
- b. To delete music, photos and other user data, you must erase the internal SD card. Tick Erase phone storage.
- c. Select Reset phone and confirm.

## 2. **If you can't access the Android™ interface**

- a. Turn off the device by using the ON/OFF button.
- b. Press and hold the ON/OFF button while repeatedly pressing the Volume - button until the bootlogo is displayed then release the ON/OFF button while you keep pressing repeatedly the Volume button.
- c. When the green robot is displayed, hold down the ON/OFF button again and press the Volume + button once to display the Android
- If yous failed recovers to the recovery menu, Page 1 / 2

#### **(c) 2024 ARCHOS <noreply@archos.com> | 2024-04-26 01:48**

URL: http://faq.archos.com//index.php?action=artikel&cat=137&id=504&artlang=en

## **Titanium Series**

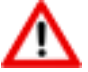

.

please start again from the beginning.

### **Use the Volume buttons to navigate and the ON/OFF button to valid[ate](http://faq.archos.com//index.php?action=artikel&cat=137&id=504&artlang=en)**.

- a. Select "Wipe data/factory reset" and validate.
- b. Select "Yes -- delete all user data" and validate to remove all the user data.
- c. At the end of the process, select "Reboot system now" and validate to restart the device.

Unique solution ID: #1961 Author: Admin FAQ Last update: 2016-08-04 16:55